## **Opis działania nowych funkcji w programie WINBUD Kosztorys w wersji 2015.20**

**1. Nowy katalog KNR S508 (SEK 05-08T) System automatyki obiektowej TECOMAT "inteligentny budynek" (wydanie Warszawa 2014r., OWEOB "Promocja" Sp. z o.o).** 

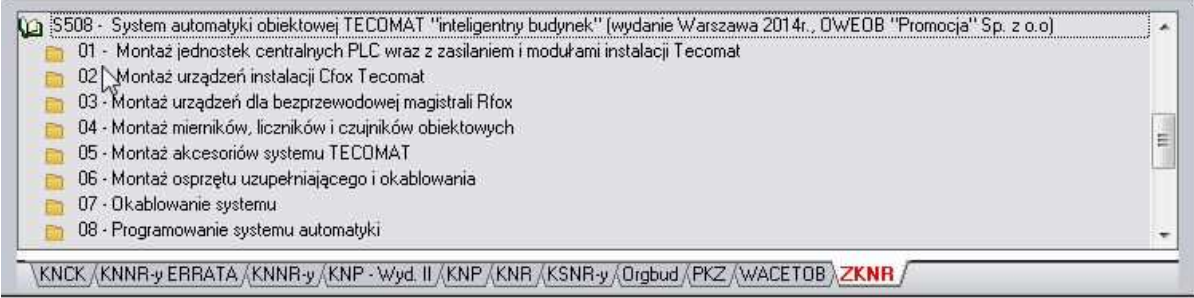

## **2. Wyłączanie nakładów z obliczeń (wersja PROF)<sup>1</sup>**

Jeśli chcemy aby dany nakład nie był wliczany do wartości kosztorysu należy stanąć na danej pozycji, wybrać zakładkę "Nakłady" a następnie:

- kliknąć prawym przyciskiem myszy na dany nakład
- wybrać z menu opcje "*Wyłącz nakład z obliczeń*"

lub

 $\overline{a}$ 

- zaznaczyć dany nakład
- kliknąć na ikonkę *"Wyłącz nakład z obliczeń*"

Na wydruku nakłady wyłączone z obliczeń są drukowne z oznaczeniem [NN]:

Kosztorys szczegółowy Nakłady na<br>jedn.  $\overline{M}$  $\bar{R}$  $\bar{\mathbf{s}}$ Opis pozycji Jedn.<br>Miary Wsp.<br>Zagreg Cena Koszt<br>jedn. 010<br>050 iż 4,5 m,z cegieł bi  $\Rightarrow$  $\frac{r - g}{r - g}$ 12,30<br>12,30 14,27<br>34,69 6 163,78<br>14 984,35 furarz l 1,160  $1,000$ <br> $1,000$ st 139,900 1.000 30,00 197.0 181310 00<br>1404,00<br>21,06  $0,1300$ <br>4 200,2500 1,000 25,00<br>1,50 %  $m<sup>3</sup>$ <br>PLN  $3,25$ <br>0,05 10,00<br>20,00  $\frac{2,70}{97,07}$ 1<br>166,40<br>41<br>935,61 m-g<br>m-g 0,2700<br>4,853659 1,000<br>1,000 43 102,01 1425,06 21148,1

W eksporcie nie są obsługiwane nakłady nieaktywne, są eksportowane jako aktywne.

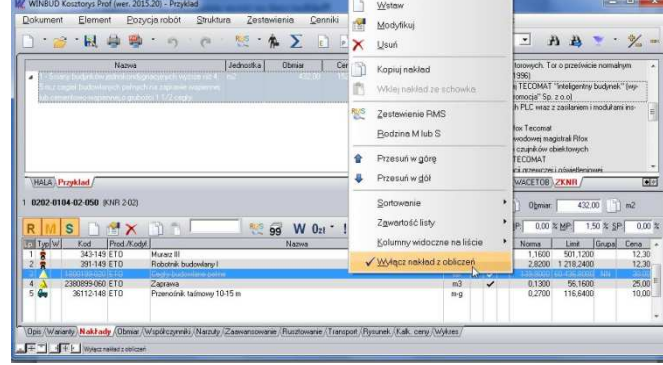

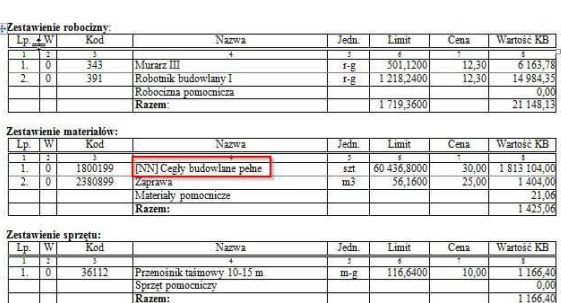

Skrócone zestawienie RMS

<sup>1</sup> Funkcja dostępna jest tylko w programie WINBUD Kosztorys PROF.